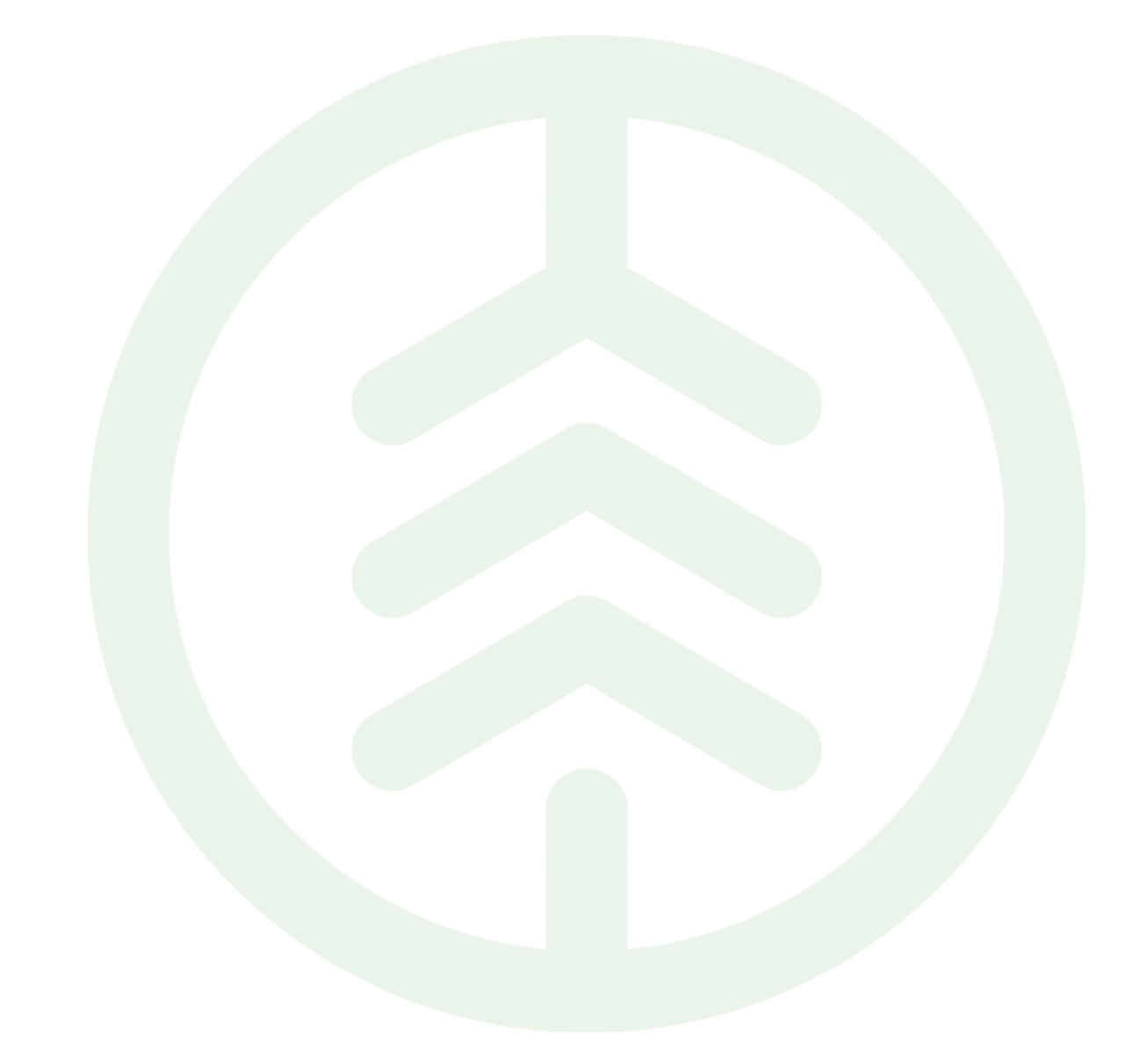

# Instruktion tillämpning av Köparprovision Versionsnummer 1.0

Senast uppdaterad: 2023-03-15 Versionsnummer 1.1

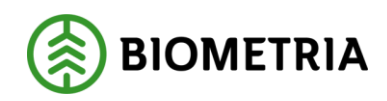

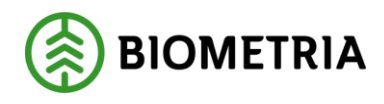

#### **Revisionshistorik**

Revisionshistoria för instruktionen Köparprovision

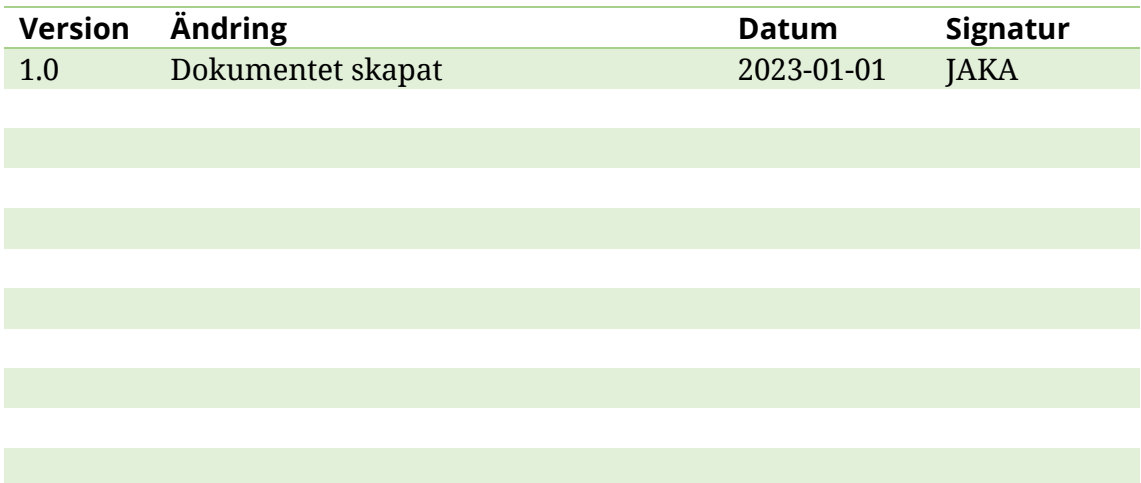

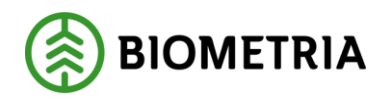

# **Innehållsförteckning**

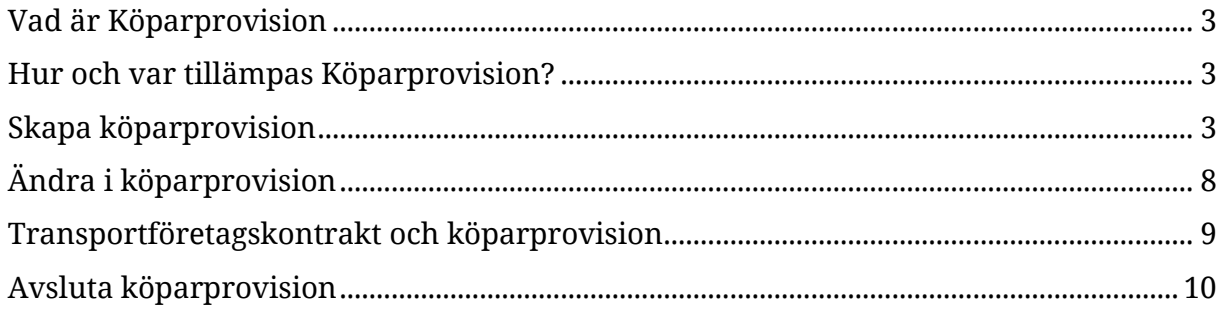

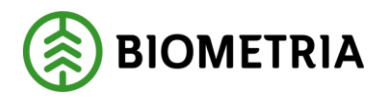

## <span id="page-3-0"></span>**Vad är Köparprovision**

Köparprovision ger möjlighet för ett transportföretag att i ett separat objekt ange generella provisionstal baserat på till vilken aktör transportföretaget sålt sin tjänst. Provisionstalen kan datumstyras så att man kan ha olika provisioner för olika tidsperioder. Dessa provisionstal kan sedan refereras i de transportföretagskontrakt transportföretaget upprättar med sina underentreprenörer vilket medför att provisionstal baserat på köpare i föregående led kan administreras på ett ställe i stället för i varje separat transportföretagskontrakt.

## <span id="page-3-1"></span>**Hur och var tillämpas Köparprovision?**

Köparprovision skapas i ett fristående register och kan läggas till som ett valbart urval på prisrader i transportföretagskontrakt. Det är kontraktsansvarigs köparprovision som kan användas och endast aktiva köparprovisioner går att välja in i transportföretagskontraktet.

# <span id="page-3-2"></span>**Skapa köparprovision**

I VIOL 3 finns funktionen köparprovision under VIOL3 ->Transportaffär -> Köparprovisioner.

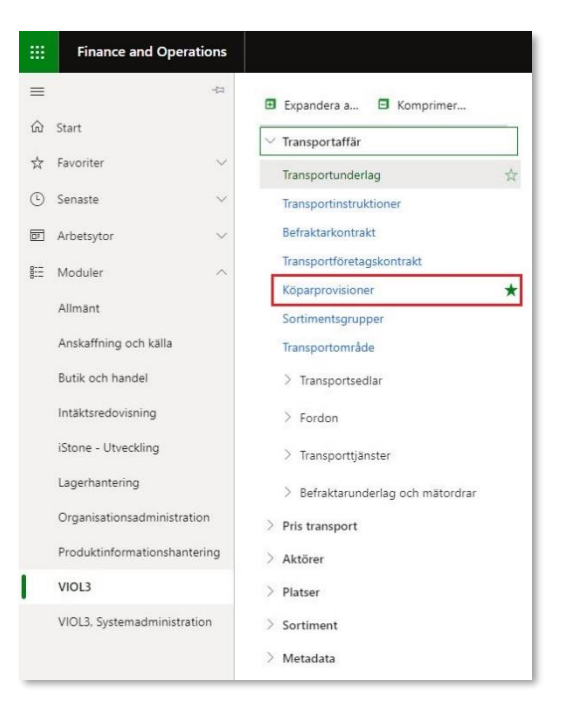

Genom att klicka på "Köparprovision" ges åtkomst till förteckning över de köparprovisions objekt som ens egna organisation har skapat. Klicka på "+Ny" för att skapa en köparprovision.

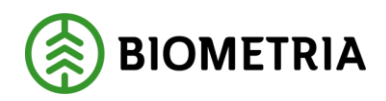

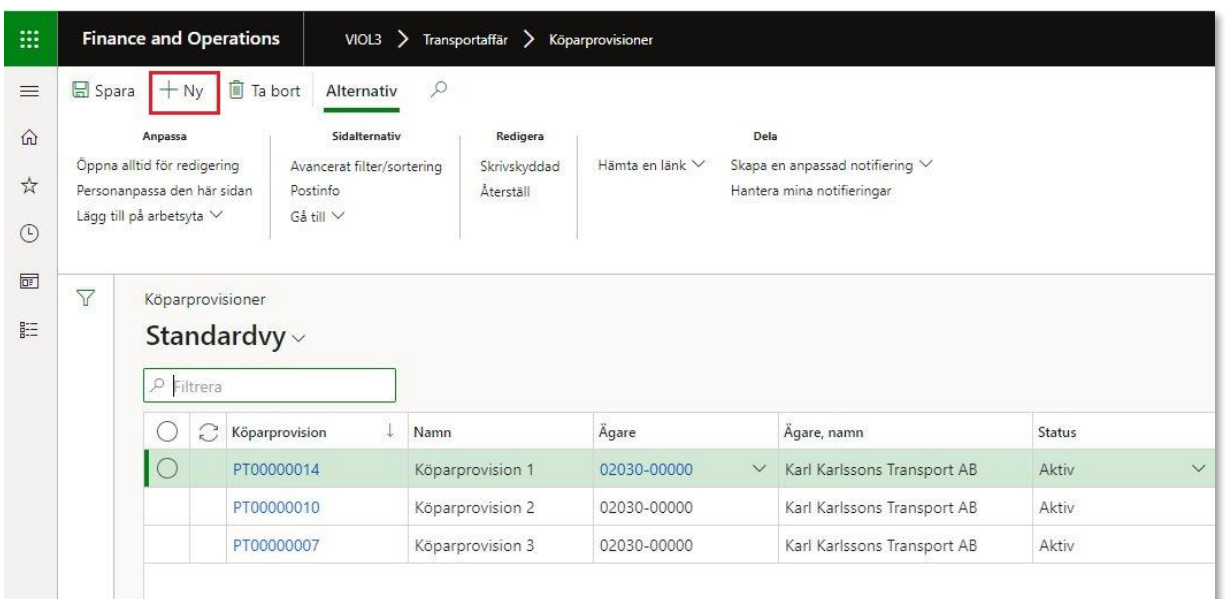

#### Fyll i nedanstående uppgifter och välj sedan "OK" för att komma vidare.

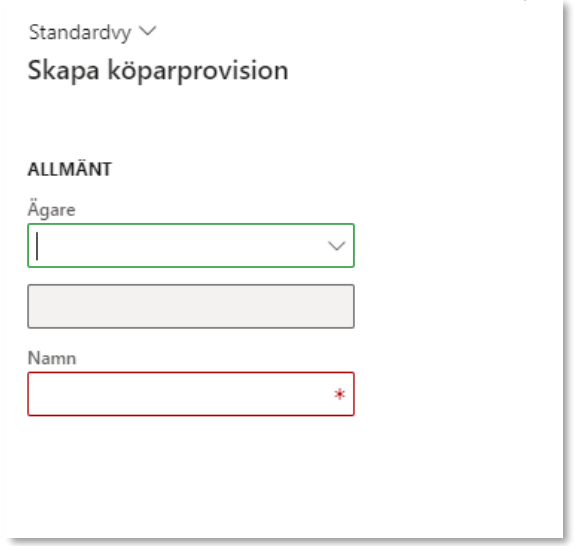

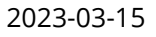

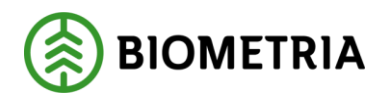

#### Klicka sedan på "Lägg till" för att välja in köpare i föregående led.

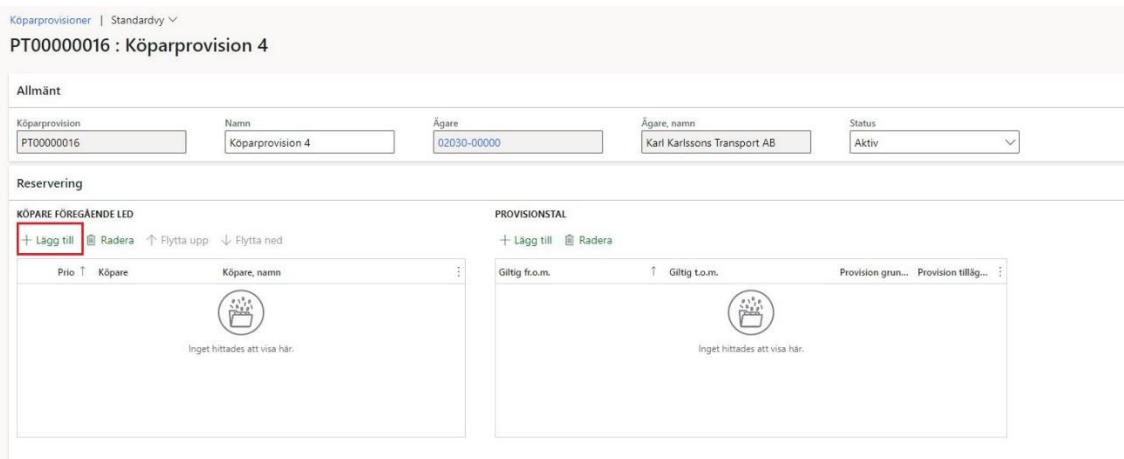

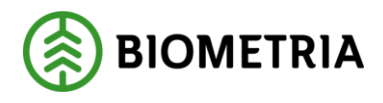

Följande ruta visas och här pekar man ut köpare i föregående led samt mellan vilka datum provisionstalen skall gälla och anger hur många procent som ska tas i provision om köpare i föregående led som i vårt exempel är Skogsbolaget. Anges 5% så kommer 95 procent av grundpriset och i detta fall 95 procent av tillägg/avdrag falla ut till utförande transportföretag. Klicka sedan "OK".

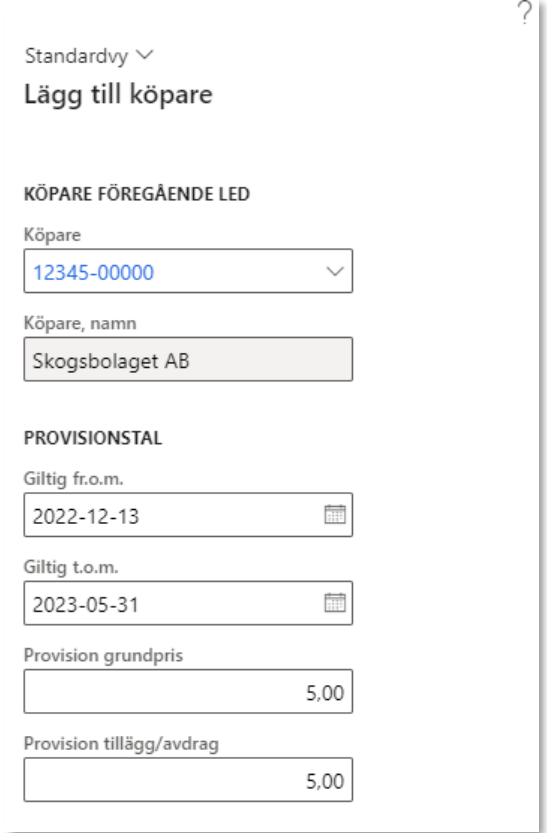

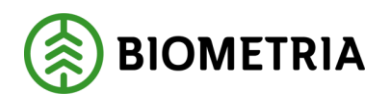

Det är möjligt att lägga till flera olika köpare i föregående led, dock ska man tänka på att samtliga underordnade organisationsdelar innefattas i den aktör som finns angiven i köparprovision.

Sökningen sker uppifrån och nedåt och stannar där man får träff. Därför är det viktigt att lägga den mest specifika aktören ovanför en mer allmän.

Om man till exempel vill hålla inne 5% provision på aktören 12345–20000 Skogsbolaget AB Region Syd men 2% provision för alla övriga delar av Skogsbolaget så ska raderna sättas upp i nedan ordning:

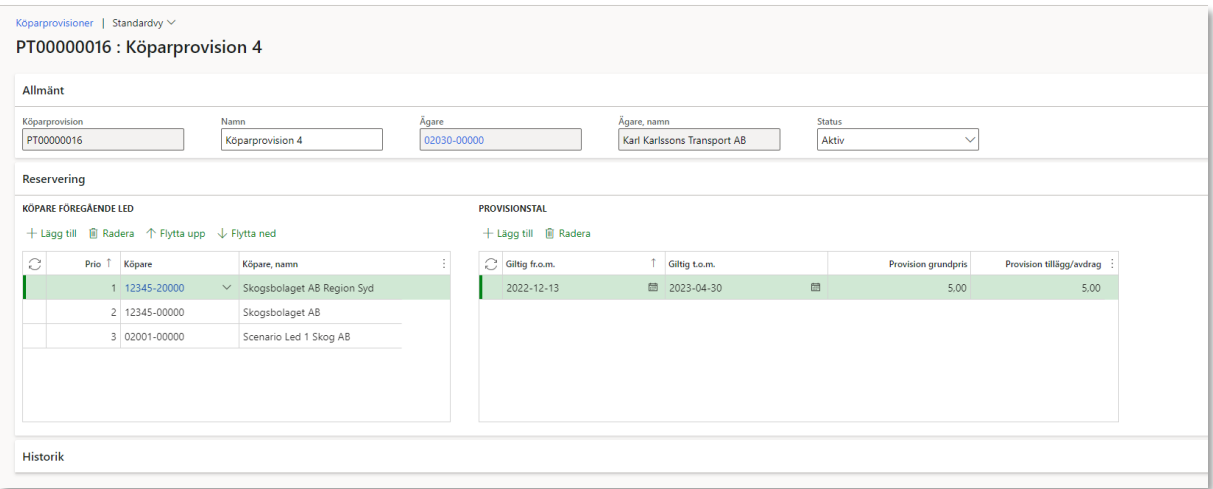

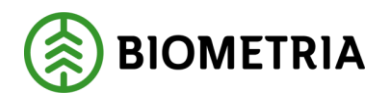

# <span id="page-8-0"></span>**Ändra i köparprovision**

Rekommendationen är att generellt inte ta bort rader, annat än om de är helt felaktiga, utan i stället arbeta med datumstyrning på provisionsraderna.

För att ändra i ett felaktigt aktivt köparprovisions objekt markeras den eller de rader som ska tas bort via "Radera".

Man kan proaktivt lägga in förändringar av procentsatser per köpare i föregående led genom att arbeta med datumstyrning se exemplet nedan:

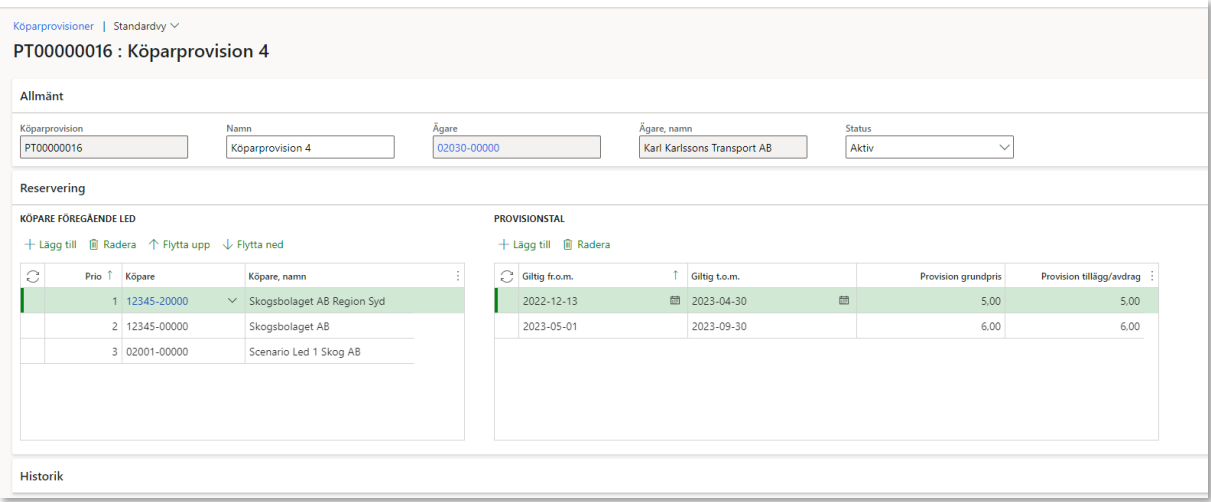

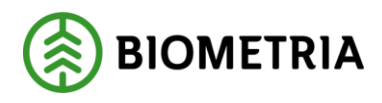

### <span id="page-9-0"></span>**Transportföretagskontrakt och köparprovision**

Använder man sig av prisräkningstypen "*Procent föreg led*" kan provision för grundpris, samt tillägg och avdrag användas. I transportföretagskontraktet finns även möjligheten att ange det fristående objektet "*Köparprovision".* Skulle det finnas en "*Köparprovision"* angiven på prisraden tillsammans prisräkningstypen "*Procent föreg led*" så letar VIOL3 i "*Köparprovisionen*" först efter en köpare i föregående led (befraktare) samt ett provisionstal. Hittar den ingen köpare i föregående led i "*Köparprovisionen*" letar VIOL 3 i stället efter en provision på prisraden för grundpris och tillägg/avdrag.

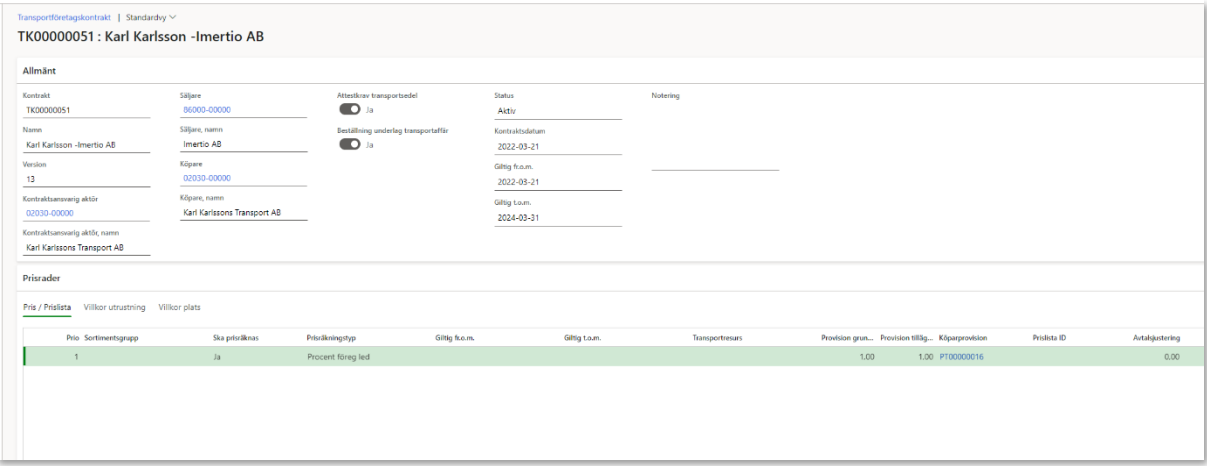

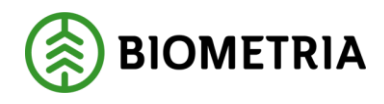

### <span id="page-10-0"></span>**Avsluta köparprovision**

Det är möjligt att avsluta en köparprovision. Dock måste man säkerställa att den är borttagen från alla tranportföretagskontrakt där den finns angiven. VIOL 3 ger en notis om vilka kontrakt köparprovisionen ligger på, se exempel nedan:

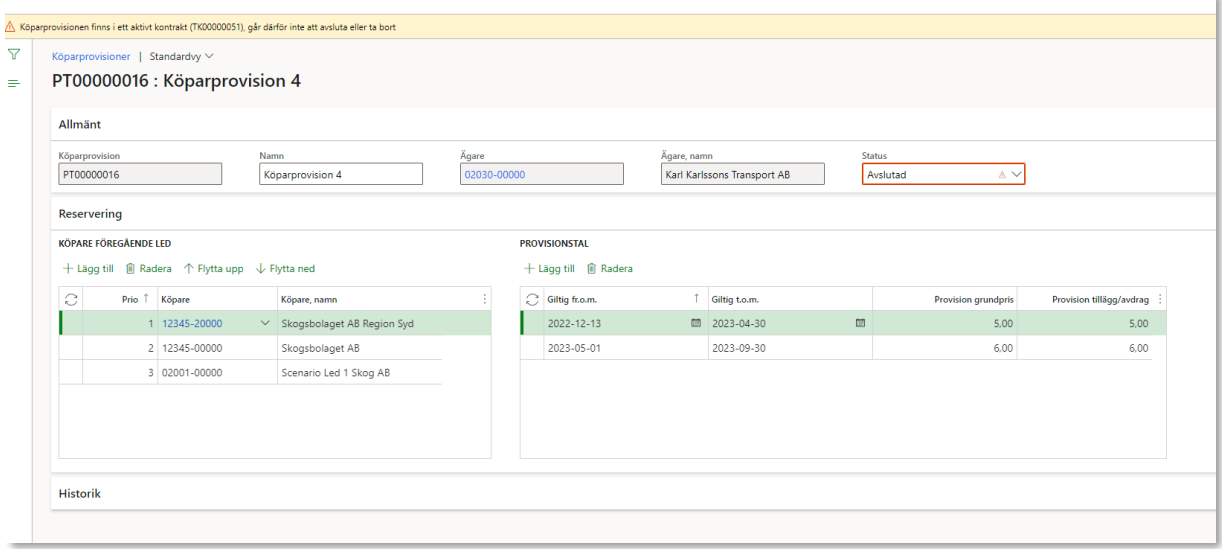